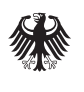

Bundesministerium<br>des Innern, für Bau und Heimat

Bundesministerium der Verteidigung

# Abwasser Baufachliche Richtlinien

Hinweise zur Aufstellung und Prüfung von Daten und Unterlagen eines LAK – Anhang A-8.1.5 (Auszug Anlage 1)

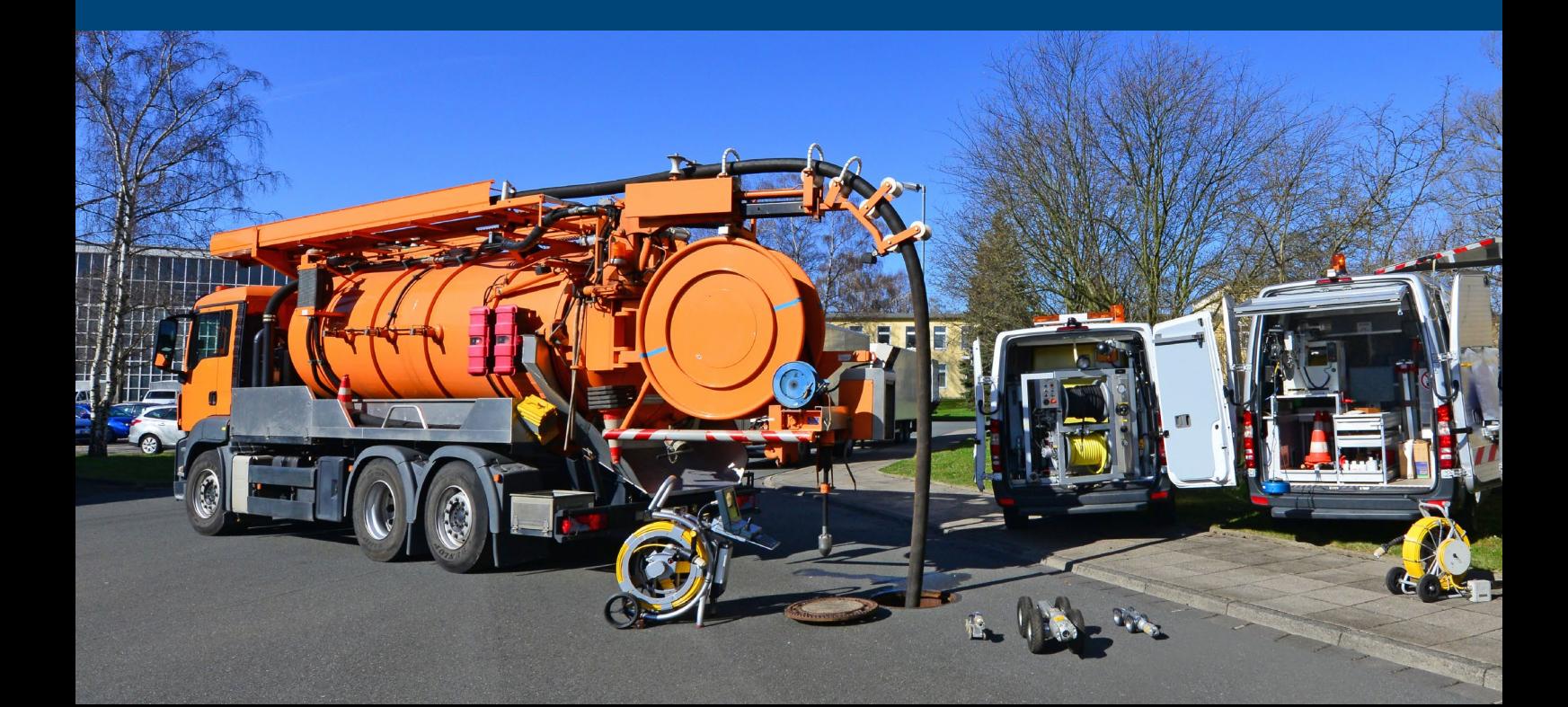

## **Inhaltsverzeichnis**

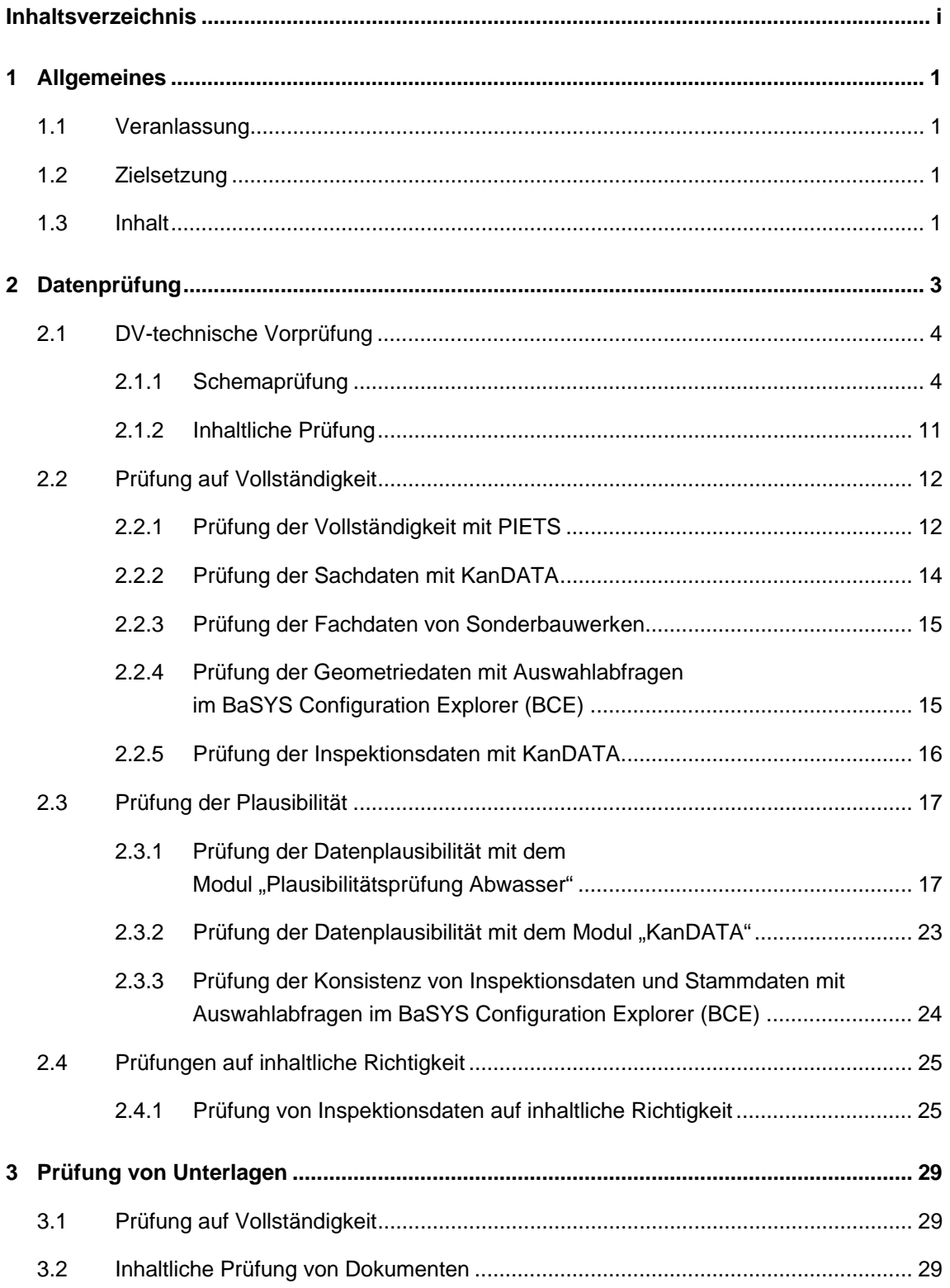

#### Hinweise zur Aufstellung und Prüfung von Daten und Unterlagen eines LAKs

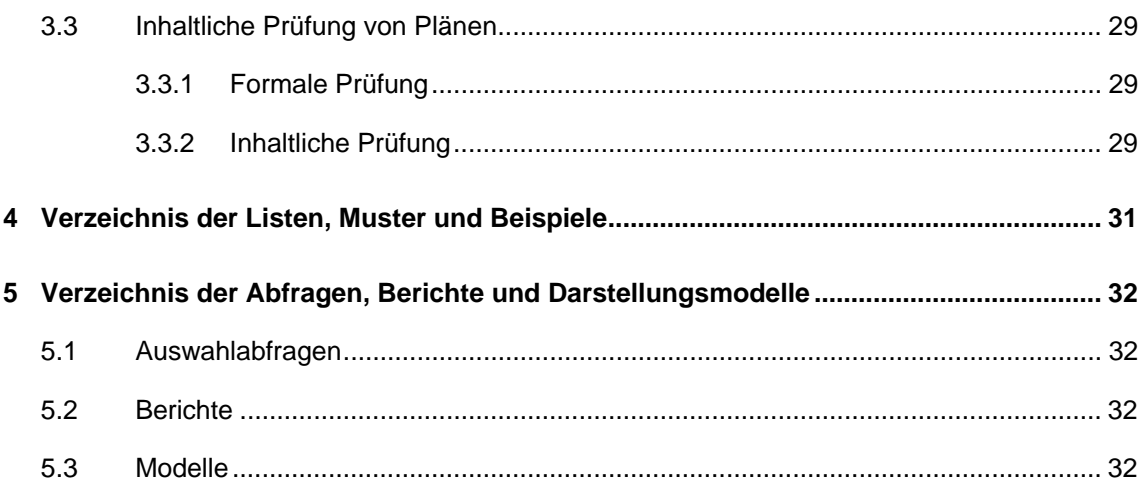

## **1 Allgemeines**

### **1.1 Veranlassung**

Mit den Arbeitshilfen Abwasser werden fachliche, inhaltliche und DV-technische Verfahren und Vorgehensweisen zur Bestandsdokumentation abwassertechnischer Anlagen auf der Grundlage aktueller Normen und fachlicher Anforderungen definiert und in Form von Liegenschaftsbezogenen Abwasserentsorgungskonzepten umgesetzt.

Um die bei der LAK-Erstellung und Abwicklung sowie beim Aufbau und bei der Führung der Bestandsdokumentation beteiligten Dienststellen bei ihrer Arbeit effektiv und zielgerichtet zu unterstützen, sind praxisbezogene und weitgehend standardisierte Hinweise erforderlich, die eine effiziente Abarbeitung der Aufgaben ermöglichen.

## **1.2 Zielsetzung**

Die Hinweise in diesem Dokument dienen der Qualitätssicherung bei der Abwicklung, Aufstellung und Beurteilung von Liegenschaftsbezogenen Abwasserentsorgungskonzepten aus dv-technischer und inhaltlicher Sicht.

Die Hinweise erheben keinen Anspruch auf Vollständigkeit, sie beschreiben lediglich Standards im Rahmen der Aufstellung und Prüfung von Daten und Unterlagen.

Die Nutzung des Dokumentes, der Muster und Beispiele und der bereitgestellten Funktionalitäten entbindet weder von der Verantwortung für eigenes Handeln noch lassen sich rechtliche Ansprüche aus deren Nutzung ableiten. Aus projekt- oder länderspezifischen Randbedingungen können sich weitere bzw. zusätzliche Anforderungen ergeben. Die Hinweise werden bei Bedarf fortgeschrieben.

### **1.3 Inhalt**

Dieses Dokument beschreibt Kriterien zur Datenprüfung, die mit dem Erfassungs- und Prüfwerkzeug BaSYS 8 durchgeführt werden können. Es werden ausschließlich Datenbestände, denen das ISYBAU-Austauschformat XML-2006 zugrunde liegt, behandelt. Die Daten eines LAK's, die alle beschriebenen Qualitätsanforderungen erfüllen, sollen direkt in die Sachdatenbank INKA des Liegenschaftsinformationssystems Außenanlagen – LISA übernommen werden können.

#### **Hinweise zur Aufstellung und Prüfung von Daten und Unterlagen eines LAKs**

Die Hinweise haben folgenden Umfang:

- ¾ Beschreibung von Qualitätsanforderungen und Prüfkriterien auf unterschiedlichen Ebenen mit Hinweisen zur weiteren Vorgehensweise in Abhängigkeit von den jeweiligen Prüfergebnissen.
- ¾ Beispiele für Protokolle und Prüflisten zur Dokumentation der Prüfergebnisse.
- ¾ Ergänzende Funktionen für BaSYS 8 in Form von
	- Datenbankabfragen,
	- Berichten,
	- Darstellungsmodellen,

die nicht im Standardlieferumfang von BaSYS 8 enthalten sind.

## **2 Datenprüfung**

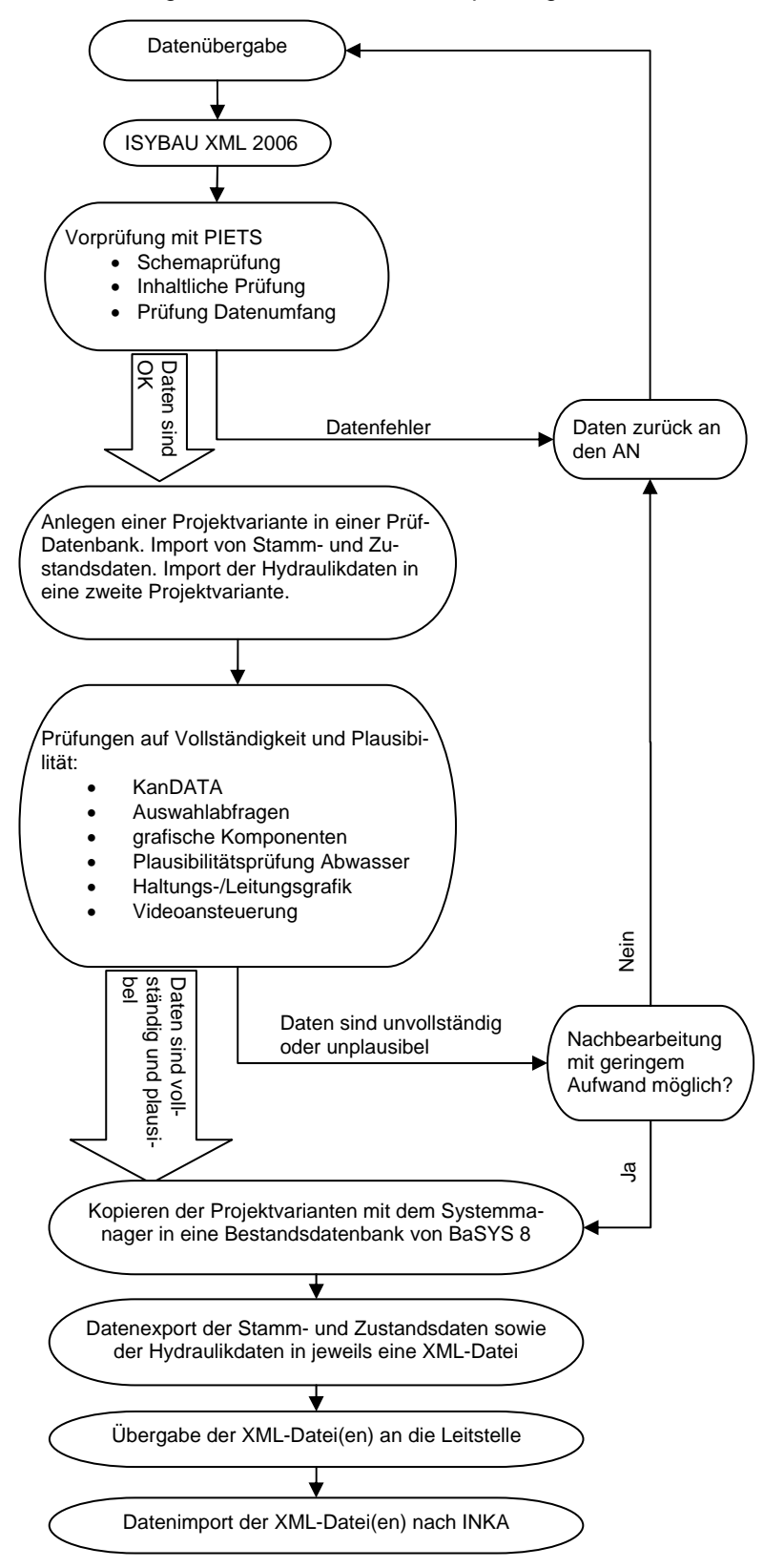

Generelle Vorgehensweise bei der Datenprüfung

### **2.1 DV-technische Vorprüfung**

Die DV-technische Vorprüfung von ISYBAU-XML Daten erfolgt mit dem in BaSYS 8 integrierten Prüfprogramm PIETS. Dieses Modul ist vergleichbar mit dem Modul ISYTEST für die "alten" ISYBAU-Austauschformate. Diese Prüfung ist sowohl die Grundlage für die Beurteilung der Einhaltung der Formatkonventionen für das ISYBAU-XML Format als auch für die grundsätzliche Einhaltung von inhaltlichen Vorgaben der Arbeitshilfen Abwasser.

Die Prüfung erfolgt in zwei Arbeitsschritten:

- 1. Schemaprüfung
- 2. Inhaltliche Prüfung

#### **2.1.1 Schemaprüfung**

Die Schemaprüfung in PIETS basiert auf den Definitionen der ISYBAU-XML Schema (vgl. Arbeitshilfen Abwasser, Anhang A-7.2). Die Prüfroutinen der Schemaprüfung liefern ausschließlich Meldungen mit dem Status "Fehler".

> *Liefert die Schemaprüfung Fehler, ist grundsätzlich eine Nachbearbeitung durch den AN erforderlich.*

Die Prüfungen erfolgen auf drei verschiedenen Ebenen.

### *(1) Strukturüberprüfung*

Die Strukturüberprüfung kontrolliert, ob die Struktur der XML-Datei dem XML-Schema entspricht. Fehler sind:

1. Falsche oder fehlende Angaben bei der Namensraumdeklaration im Kopf der Datei.

Der Standardeintrag muss wie folgt lauten:

*<?xml version="1.0" encoding="iso-8859-1" standalone="yes"?> <Identifikation xmlns="http://www.ofd-hannover.la/Identifikation">* 

#### *Beispiele:*

¾ Fehlt die zweite Zeile (Namensraum) vollständig, bricht die Schemaprüfung mit folgender Meldung ab:

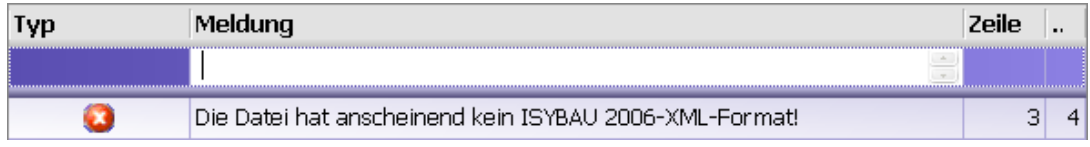

¾ Hat die zweite Zeile nicht den richtigen oder vollständigen Syntax, bricht die Schemaprüfung mit folgender Meldung ab:

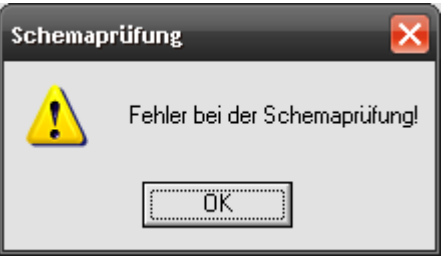

2. Fehlende Elemente; fehlende Datenfelder, die DV-technisch Pflichtfelder sind; Datenfelder in falscher Reihenfolge; Datenfelder mit einem falschen Syntax.

Der folgende Dateiauszug enthält die Metadaten einer XML-Datei:

*<?xml version="1.0" encoding="iso-8859-1" standalone="yes"?> <Identifikation xmlns="http://www.ofd-hannover.la/Identifikation"> <Version>2006-10</Version> <Admindaten> <Liegenschaft> <Liegenschaftsnummer>1234567890</Liegenschaftsnummer> <Liegenschaftsbezeichnung>MUSTER\_KAS</Liegenschaftsbezeichnung> </Liegenschaft> <Verwaltung> <Zustaendigkeit>1</Zustaendigkeit> <DienststelleHausverwaltend>SB Celle</DienststelleHausverwaltend> <DienststelleBauaufsicht>OFD Hannover</DienststelleBauaufsicht> <DienststelleBaudurchfuehrung>SB Celle</DienststelleBaudurchfuehrung> <Zustaendigkeitsbereich>BAU\_21</Zustaendigkeitsbereich> <Aktenzeichen>G35</Aktenzeichen> <Kommentar>Kommentar</Kommentar> </Verwaltung> </Admindaten>* 

Anhand der folgenden Beispiele können die Fehlermeldungen, die PIETS ausgibt, nachvollzogen werden.

#### *Beispiele:*

¾ Fehlt z.B. das gesamte Element *<Liegenschaft>*, bricht die Schemaprüfung mit folgender Meldung ab:

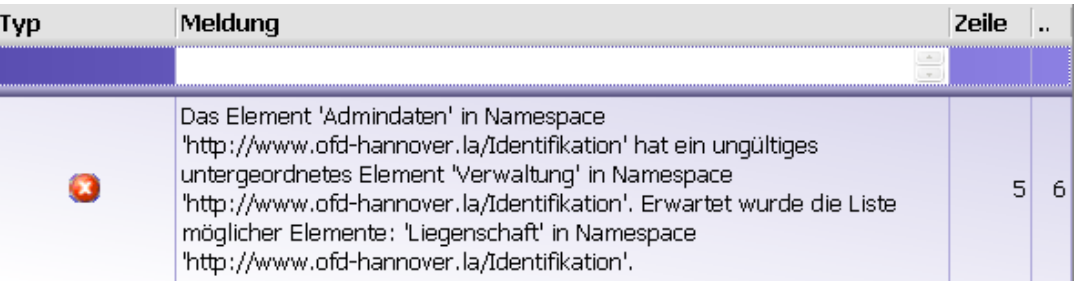

¾ Fehlt z.B. das Pflichtfeld *<Liegenschaftsnummer>*, bricht die Schemaprüfung mit folgender Meldung ab:

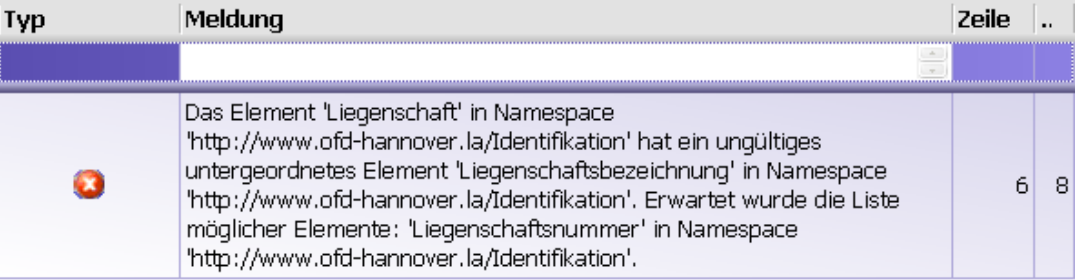

Sind z.B. die Datenfelder *<Liegenschaftsnummer>* und *<Liegenschaftsbezeichnung>* vertauscht, bricht die Schemaprüfung mit derselben Meldung ab.

¾ Wurde z.B. das Datenfeld *<Liegenschaftsbezeichnung>* fälschlicher Weise *<Liegnschaftsbezeichnung>* genannt, bricht die Schemaprüfung mit folgender Meldung ab:

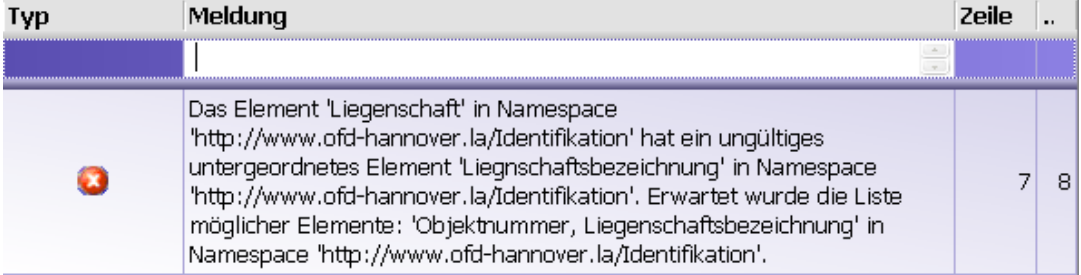

¾ Sind Beginn und Ende eines Elementes nicht identisch, z.B. <Verwaltung> und </Verwatung>, bricht die Schemaprüfung mit folgender Meldung ab:

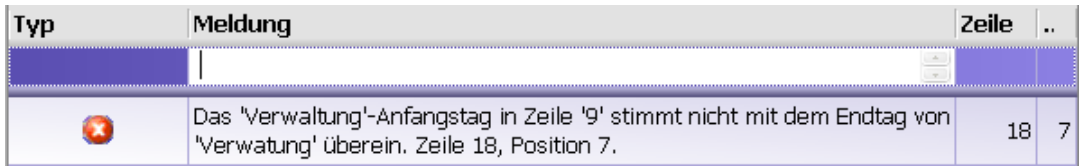

*Bei den vorgenannten strukturellen Fehlern erfolgt immer ein Abbruch der Schemaprüfung. Sind mehrere strukturelle Fehler in einer Datei enthalten, werden diese erst sukzessive bei den nächsten Schemaprüfungen erkannt.* 

*Die strukturellen Fehler lassen in der Regel auf eine fehlerhafte Schnittstelle in der Software des AN schließen. Da keine weiteren Prüfungen durchgeführt werden, ist zunächst eine Korrektur durch den AN zwingend erforderlich!* 

#### *(2) Überprüfung der Datenkonsistenz*

In den XML-Schemata sind für Schlüsselfelder (z.B. eine Schachtbezeichnung) und Verweise auf Schlüsselfelder (z.B. Schacht als Zulaufknoten einer Haltung) Eindeutigkeitsregeln definiert. Die Schemaprüfung kontrolliert, ob diese Regeln in einer XML-Datei eingehalten sind.

#### *Beispiele*

¾ Ist z.B. ein Schacht in einer XML-Datei doppelt vorhanden, so gibt die Schemaprüfung folgende Meldung aus:

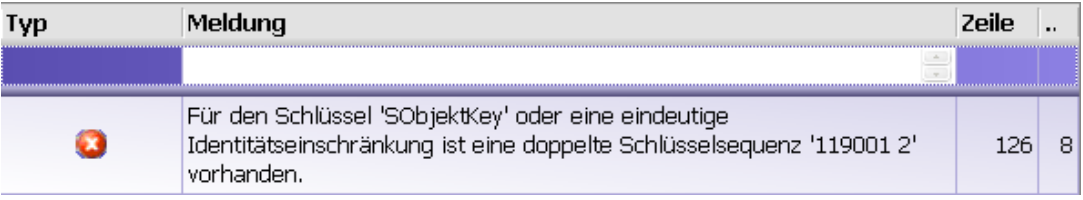

*<AbwassertechnischeAnlage>* 

*<Objektbezeichnung>119001</Objektbezeichnung>* 

*<Objektart>2</Objektart>* 

Der Schacht (Objektart=2) mit der Objektbezeichnung "119001" ist in der XML-Datei doppelt vorhanden.

¾ Ist ein Knoten als Zulauf- oder Ablauf-Knoten einer Kante definiert, aber nicht als Knotenobjekt vorhanden, so gibt die Schemaprüfung folgende Meldung aus:

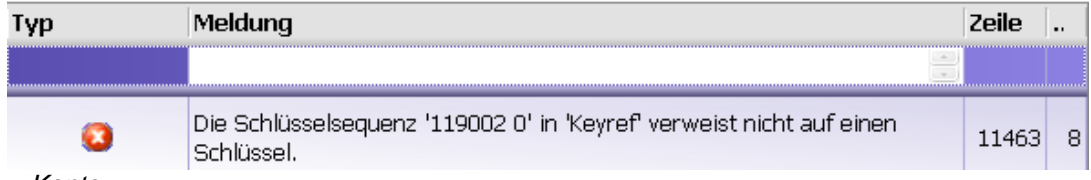

 *<Kante>* 

 *<KantenTyp>0</KantenTyp> <KnotenZulauf>119001</KnotenZulauf> <KnotenZulaufTyp>0</KnotenZulaufTyp> <KnotenAblauf>119002</KnotenAblauf> <KnotenAblaufTyp>0</KnotenAblaufTyp>* 

Der für eine Kante definierte Schacht (Knotenablauftyp = 0) mit der Bezeichnung "119001" ist nicht als Schachtobjekt in den Stammdaten der XML-Datei vorhanden.

¾ Ist die Untersuchung einer Kante für eine Untersuchungsrichtung in einer XML-Datei doppelt vorhanden, so gibt die Schemaprüfung folgende Meldung aus:

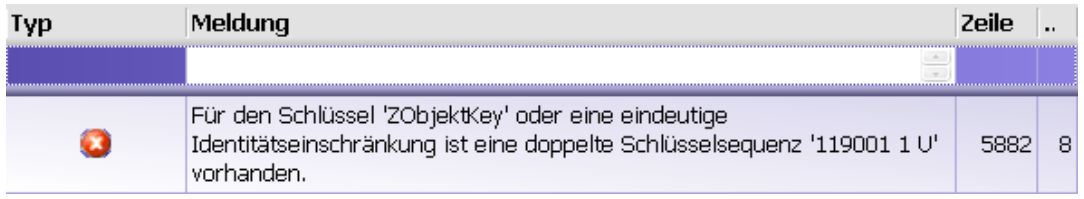

*<InspizierteAbwassertechnischeAnlage>* 

 *<Objektbezeichnung>119001</Objektbezeichnung>* 

 *<Anlagentyp>1</Anlagentyp>* 

Die Haltung (Anlagentyp=1) mit der Objektbezeichnung "119001" ist für die Inspektionsrichtung "U" in der XML-Datei doppelt vorhanden.

> *Die Prüfung der Eindeutigkeitsregeln erfolgt in PIETS immer vollständig. Eine Aufstellung aller Eindeutigkeitsregeln enthält die Liste 1.*

#### *(3) Überprüfung von Datenfeldinhalten*

In den XML-Schemata sind die Datenfeldformate eindeutig definiert. Ebenso sind zulässige Einträge in Datenfeldern, denen eine Referenzliste hinterlegt ist, beschrieben. Die Schemaprüfung kontrolliert, ob Einträge in den Datenfeldern einer XML-Datei korrekt sind.

#### *Beispiele:*

¾ In einem Datumsfeld wurde das Datumsformat nicht eingehalten:

*<Erstellungsdatum>16.07.2008</Erstellungsdatum>* 

Richtig wäre:

*<Erstellungsdatum>2008-07-16</Erstellungsdatum>* 

Die Schemaprüfung gibt folgende Meldung aus:

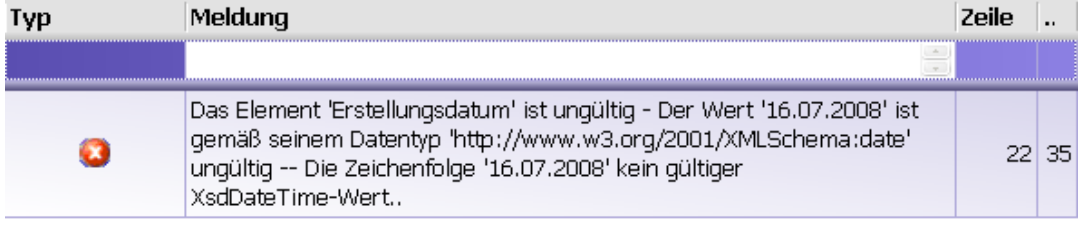

¾ In einem Datenfeld vom Typ Integer steht ein alphanumerischer Wert:

*<Profilbreite>250.9</Profilbreite>* 

Richtig wäre:

*<Profilbreite>250</Profilbreite>* 

Die Schemaprüfung gibt folgende Meldung aus:

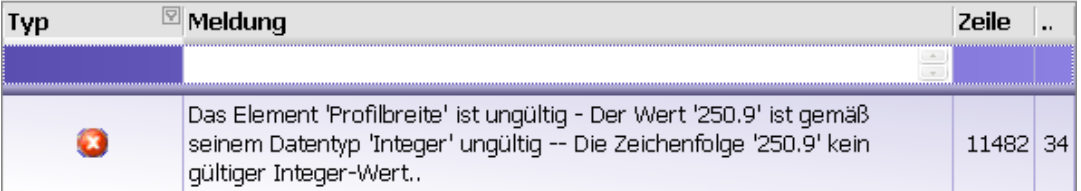

¾ In einem Datenfeld vom Typ Decimal ist die zulässige Größe überschritten:

*<Laenge>11341.76</Laenge>* 

Maximal zulässig ist ein Wert von

*<Laenge>9999.99</Laenge>* 

Die Schemaprüfung gibt folgende Meldung aus:

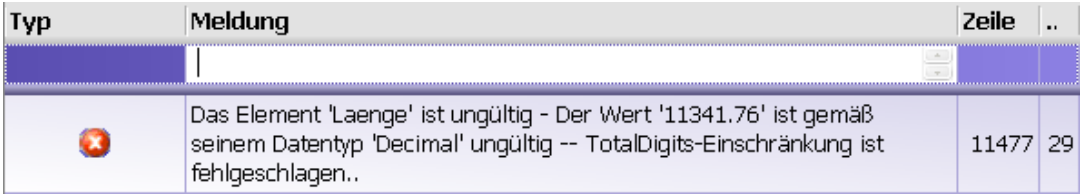

In einem Datenfeld, dem eine Referenzliste zugeordnet ist, steht ein unzulässiger Eintrag: *<Entwaesserungsart>RW</Entwaesserungsart>* 

Richtig wäre:

*<Entwaesserungsart>KR</Entwaesserungsart>* 

Die Schemaprüfung gibt folgende Meldung aus:

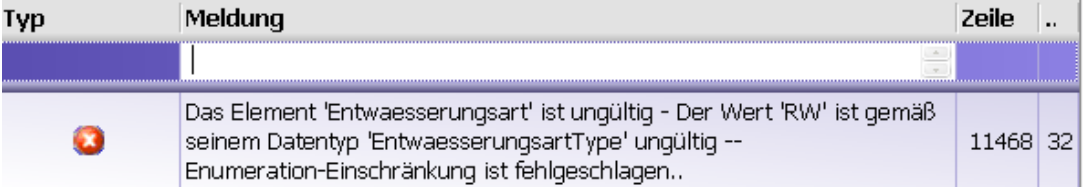

#### **2.1.2 Inhaltliche Prüfung**

Bei den Ergebnissen der inhaltlichen Prüfung mit PIETS wird zwischen Fehlern, Warnungen und Infos unterschieden.

### $\triangleright$   $\bullet$  Fehler

Fehler werden bei eindeutigen inhaltlichen oder schweren formalen Datenfehlern ausgegeben.

> *Bei Fehlern ist grundsätzlich eine Nachbearbeitung durch den AN erforderlich.*

### $\triangleright$  **A** Warnungen

Warnungen werden z.B. bei fehlenden Datenfeldern ausgegeben, die aus inhaltlicher oder fachlicher Sicht (z.B. fehlende Grundlageninformationen bei Inspektionen nach DIN EN) oder formaler Sicht (z.B. die Steuerkürzel bei der Inspektion wurden nicht gem. Arbeitshilfen Abwasser angewendet) erforderlich sind.

> *Grundsätzlich ist immer zu verifizieren, ob die Warnungen für das jeweilige Projekt in Abhängigkeit von Art und Umfang der Beauftragung relevant sind und eine Nachbearbeitung durch den AN erforderlich ist.*

### $\triangleright$   $\bullet$  Infos

Infos werden z.B. bei fehlenden Datenfeldern ausgegeben, die aus fachlicher Sicht erforderlich sein können, aber aufgrund der projektspezifischen Situation nicht erhoben werden können oder sollen.

Aus Infos resultiert in der Regel keine Nachbearbeitungsaufforderung an den AN.

*Die inhaltliche Prüfung erfolgt in PIETS immer vollständig. Eine Aufstellung aller Prüfregeln enthält die Liste 2.* 

### **2.2 Prüfung auf Vollständigkeit**

Die Prüfung der Vollständigkeit der gem. Ingenieurvertrag zu erbringenden Leistungen bei der Erstellung eines Liegenschaftsbezogenen Abwasserkonzeptes (Teil A) beinhaltet die Prüfung der gelieferten Daten, des Umfangs und der Qualität der Dokumentation und Pläne und der planerischen Leistungen. An dieser Stelle wird zunächst die Prüfung der Daten auf Vollständigkeit behandelt.

### **2.2.1 Prüfung der Vollständigkeit mit PIETS**

PIETS erlaubt es, sich einen schnellen Überblick über den in einer ISYBAU XML-Datei vorhandenen Datenumfang für die jeweiligen Datenbereiche zu verschaffen.

Die Informationen können in PIETS direkt aus dem Fenster "Objekt-Navigation" entnommen und in die Beispiel-Prüfliste (Liste 5) übernommen werden.

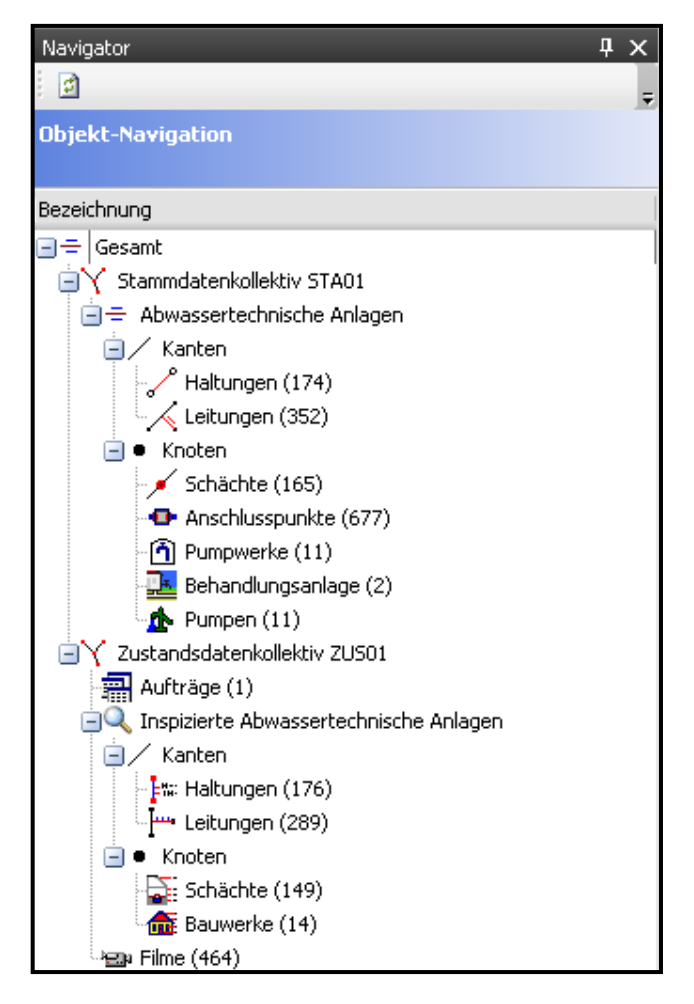

#### **Hinweise zur Aufstellung und Prüfung von Daten und Unterlagen eines LAKs**

Hydraulikdaten sind grundsätzlich in einer separaten XML-Datei zu liefern. Zum Datenumfang gehören:

- 1 Stammdatenkollektiv mit dem hydraulisch modellierten Kanalnetz
- 1 Hydraulikdatenkollektiv mit folgenden Inhalten:
	- Verfahrensvorgaben (Zielgröße gem. Arbeitshilfen Abwasser)
	- Rechennetz (hydraulische Parameter für die Objekte des Kanalnetzes)
	- Flächen (Einzugsflächen)
	- Systembelastungen
		- Niederschläge (allgemeine Informationen zu den bei der Simulation verwendeten Niederschlägen
		- Einleiterkollektive (konstante Zuflüsse)
	- Berechnungsergebnisse (für eine Zustandsklassifizierung auf der Grundlage einer hydrodynamischen Einzelsimulation sind i.d.R. fünf Berechnungen erforderlich. Hinzu kommt noch eine Berechnung mit den Ergebnissen der Zustandsklassifizierung selbst.

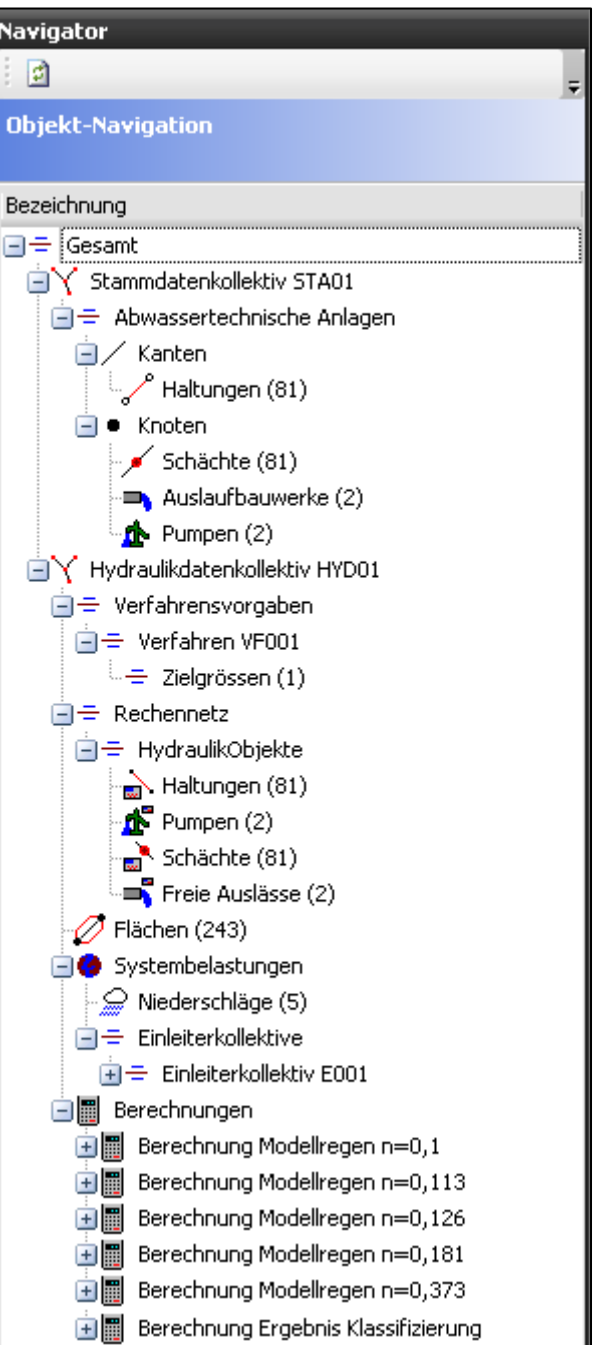

#### **2.2.2 Prüfung der Sachdaten mit KanDATA**

In KanDATA ist die tabellarische Ansicht für jeden Datenbereich individuell konfigurierbar. Somit kann in Abhängigkeit vom beauftragten Datenumfang die Vollständigkeit der erfassten Sachdaten für die jeweiligen Datenbereiche auf Datensatzebene überprüft und nach EXCEL ausgegeben werden, um sie dem Prüfbericht beizufügen.

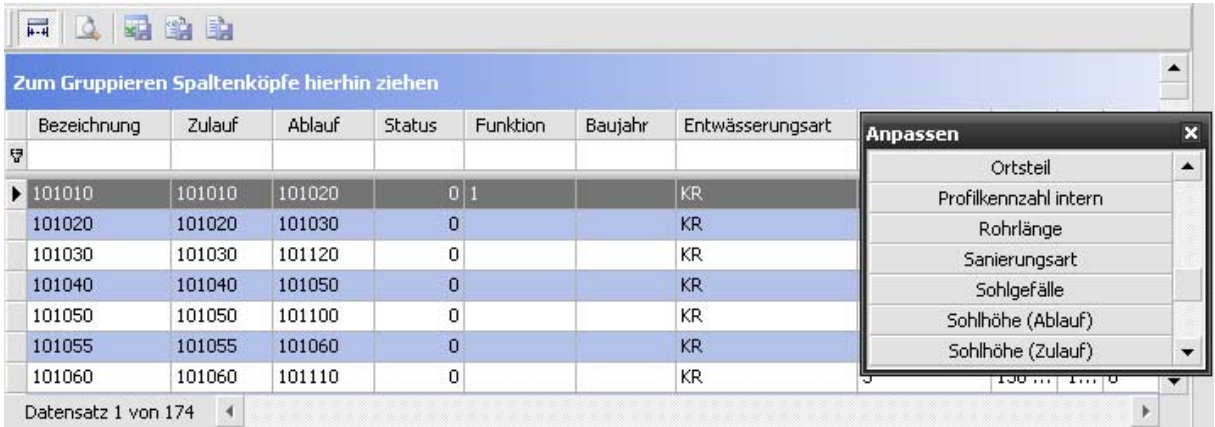

Die eingestellte Konfiguration wird in BaSYS gespeichert und steht beim nächsten Aufruf wieder zur Verfügung.

Beispiele für den Mindestumfang für die folgenden Datenbereiche und Objektarten, die als Grundlage für die Einstellungen in KanDATA verwendet werden können, enthält die Liste 3:

- 1. Stammdaten:
	- Stammdaten Haltungen
	- Stammdaten Anschlussleitungen
	- Stammdaten Gerinne
	- Stammdaten Rinnen
	- Stammdaten Schächte
	- Stammdaten Anschlusspunkte
	- Auftragsdaten Sanierung
	- Stammdaten Sanierung (Haltungen und Anschlussleitungen)
	- Stammdaten Sanierung (Schächte)
- 2. Inspektionsdaten
	- Auftragsdaten Inspektion
	- Grundlageninformationen (Haltungen und Anschlussleitungen)
	- Grundlageninformationen (Schächte)
	- Grundlageninformationen (Bauwerke)

*Der Umfang der erforderlichen Daten für ein konkretes LAK ergibt sich aus den mit dem Tool "LAK-DATA" erstellten Listen, die als technische Spezifikation dem Ingenieurvertrag zugrunde liegen.* 

#### **2.2.3 Prüfung der Fachdaten von Sonderbauwerken**

Für die Prüfung der Sonderbauwerksdaten auf Vollständigkeit werden wegen der Unterschiede in den Fachdaten für die einzelnen Sonderbauwerkstypen keine Standarddatenumfänge für die tabellarische Ansicht in KanDATA festgelegt. Einen Überblick über den Umfang an Sonderbauwerken erhält man im Stammdatendialog von KanDATA über den Menu-Eintrag "alle Bauwerke". Von hier aus kann direkt in die jeweiligen Detaildialoge für die jeweiligen Sonderbauwerke gewechselt werden.

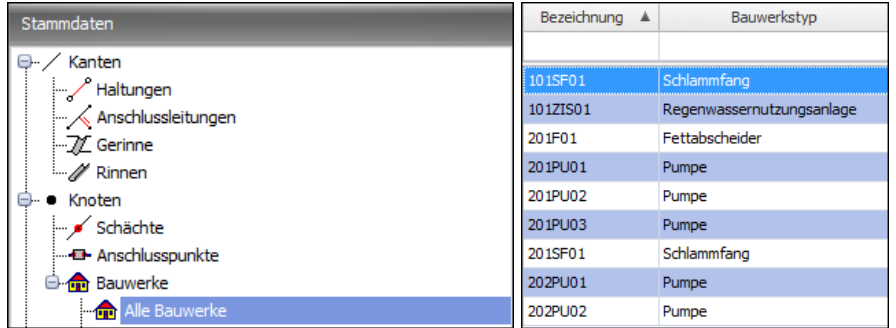

### **2.2.4 Prüfung der Geometriedaten mit Auswahlabfragen im BaSYS Configuration Explorer (BCE)**

Die Prüfung der Geometriedaten auf Vollständigkeit und inhaltliche Richtigkeit ist nur mit Hilfe von Auswahlabfragen möglich, da die Geometriedaten in der tabellarischen Ansicht von KanDATA nicht zur Verfügung stehen.

Für die Geometrie von Haltungen und Schächten stehen im BCE schon standardmäßig Abfragen zur Verfügung. Diese wurden um Abfragen für die Objektarten Leitungen, Bauwerke und Anschlusspunkte ergänzt:

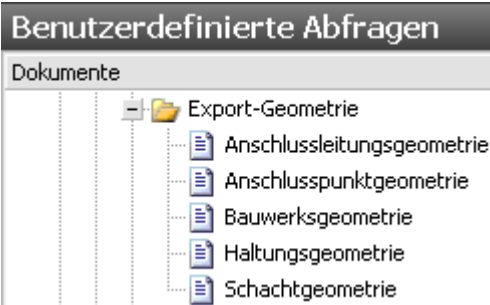

Mit diesen Auswahlabfragen können alle Geometriedaten einschließlich der Punktkennungen und Genauigkeitsstufen auf Vollständigkeit und Plausibilität geprüft werden.

> ¾ Zu inhaltlichen Details und Anforderungen wird auf den Anhang A-1.2 der Arbeitshilfen Abwasser verwiesen.

> > *Die genannten Auswahlabfragen werden mit diesem Dokument zur Verfügung gestellt. Ein Beispiel für Haltungsgeometrien enthält die Liste 4.*

#### **2.2.5 Prüfung der Inspektionsdaten mit KanDATA**

Die Prüfung der Inspektionsdaten auf Vollständigkeit ist direkt mit Hilfe der entsprechenden Menü-Einträge (z.B. nicht inspizierte Haltungen) in den KanDATA-Dialogen im Bereich Inspektionsdaten möglich. Objekte, für die keine Inspektionsdaten vorliegen, werden gefiltert dargestellt.

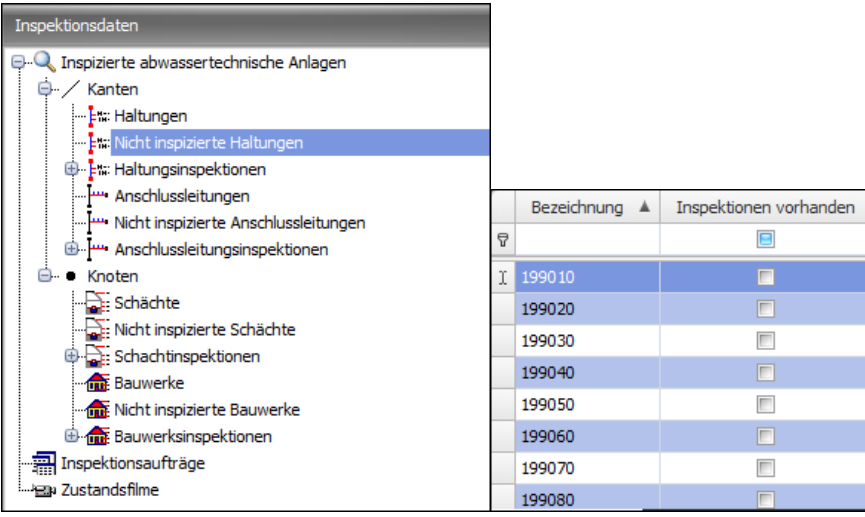

### **2.3 Prüfung der Plausibilität**

### **2.3.1 Prüfung der Datenplausibilität mit dem Modul "Plausibilitätsprüfung Abwasser"**

Das Modul "Plausibilitätsprüfung Abwasser" enthält vordefinierte Plausibilitätsprüfungen für unterschiedliche Datenbereiche. Einige dieser Funktionen wurden für die Prüfung von Datenbeständen auf Grundlage der alten ISYBAU-Austauschformattypen und den für diese geltenden Konventionen erstellt. Mit der Einführung des ISYBAU-Austauschformates XML-2006 sind diese nicht mehr erforderlich. Weiterhin wurden einige der Plausibilitätsprüfungen nicht an die Inhalte des XML-Formates angepasst, so dass diese keine verwertbaren Ergebnisse erbringen.

Statt der generellen Nutzung dieses Moduls sollten alternative Funktionen in BaSYS für die Plausibilitätsprüfung genutzt werden. Ist die Anwendung einer Funktion nicht mehr sinnvoll, so wird im Folgenden darauf hingewiesen und wenn möglich, auf eine Alternative verwiesen.

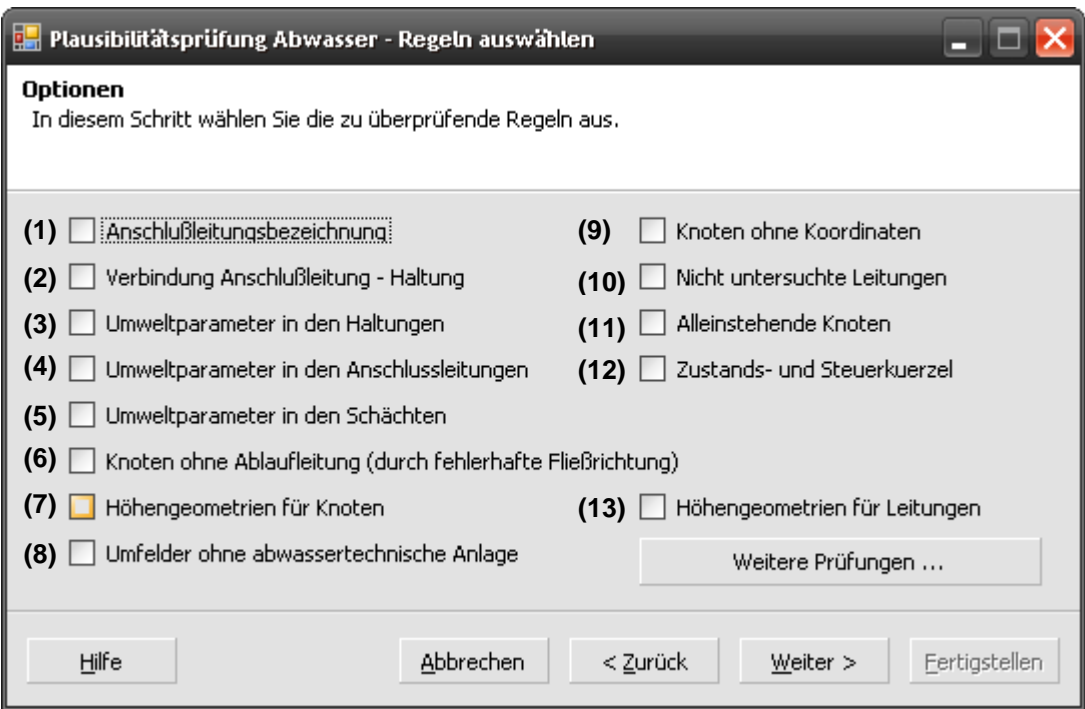

#### *(1) Anschlussleitungsbezeichnung*

Protokollauszug:

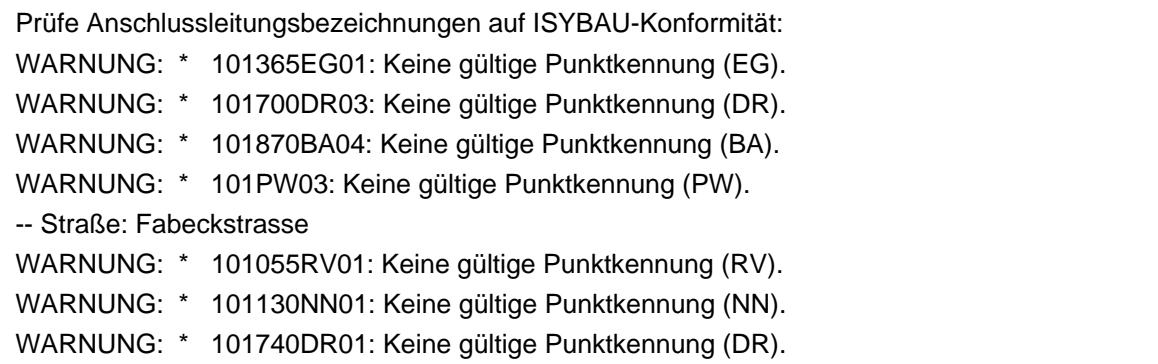

Die zusätzlichen Punktkennungen gem. Arbeitshilfen Abwasser Anhang A.1.1 sowie die Punktkennung "NN" werden als ungültig deklariert.

Mit dem Datenmodell der ISYBAU-XML Austauschformate ist es außerdem möglich, dass eine Anschlussleitung zwischen zwei Schächten definiert wird, so dass die Bezeichnung nicht zwingend den Konventionen für Anschlusspunkte entsprechen muss.

> *Diese Plausibilitätsprüfung ist im Rahmen der Datenprüfung eines LAK auf Grundlage der ISYBAU-Austauschformate XML-2006 nicht von Relevanz.*

#### *(2) Verbindung Anschlussleitung - Haltung*

Protokollauszug:

```
--> Verbindungscheck Anschlussleitungen - Haltungen: 
* Haltung 101PW05 
WARNUNG: * 101PW05SE01 verbindung über bezeichnung. 
WARNUNG: * 101PW05SE02 verbindung über bezeichnung. 
WARNUNG: * 101PW05SE03 verbindung über bezeichnung. 
Haltung 201PW01 
WARNUNG: * 201PW01GA01 verbindung über bezeichnung und Id. 
* Haltung 101171b 
WARNUNG: * 101PW05SE02 verbindung über Id.
```
Diese Plausibilitätskontrolle diente der Überprüfung der Durchführbarkeit der ISYBAU-Zustandsbewertungen 01/96 und 06/01, da die Umweltparameter bei den "alten" ISYBAU-Austauschformaten nur bei den Haltungen vorhanden waren und für die Anschlussleitungen über die

#### **Hinweise zur Aufstellung und Prüfung von Daten und Unterlagen eines LAKs**

Verknüpfung mit den Haltungen übernommen werden mussten. Bei den Daten im ISYBAU-Austauschformat XML-2006 sind die Umweltparameter auch bei den Anschlussleitungen definiert, so dass die ISYBAU-Zustandsbewertung 2006 diese Verknüpfung nicht mehr benötigt. Weiterhin kann eine Anschlussleitung direkt an einen Schacht angeschlossen sein und somit weder eine Verbindung über die Bezeichnung noch über eine ID besitzen.

> *Diese Plausibilitätsprüfung ist im Rahmen der Datenprüfung eines LAK auf Grundlage der ISYBAU-Austauschformate XML-2006 nicht von Relevanz.*

#### *(3) Umweltparameter in den Haltungen*

Protokollauszug:

-- Straße: Fabeckstrasse WARNUNG: \* 101010 fehlen folgende Daten: Länge, Grundwasserabstand, Wasserschutzzone, Abwasserart(Abwassertyp), Entwässerungsart(Kanalart), Bodenart, Material

Diese Plausibilitätskontrolle prüft bei den Haltungen das Vorhandensein aller Parameter (Randbedingungen), die zur Durchführung der ISYBAU-Zustandsbewertung 2006 erforderlich sind.

#### *(4) Umweltparameter in den Leitungen*

Protokollauszug:

-- Straße: Fabeckstrasse WARNUNG: \* 101010RE01 fehlen folgende Daten: Länge, Grundwasserabstand, Wasserschutzzone, Abwasserart(Abwassertyp), Entwässerungsart(Kanalart), Bodenart, Material

Diese Plausibilitätskontrolle prüft bei den Anschlussleitungen das Vorhandensein aller Parameter (Randbedingungen), die zur Durchführung der ISYBAU-Zustandsbewertung 2006 erforderlich sind.

#### *(5) Umweltparameter in den Schächten*

Protokollauszug:

--> Prüfe Umweltparameter in den Schächten:

WARNUNG: \* 101010 fehlen folgende Daten:

Tiefe, Entwässerungsart(Kanalart), Abwasserart(Abwassertyp), Wasserschutzzone, Grundwasserabstand, Bodenart(Bodenkennziffer), Material Schachtunterteil, Material Schachtaufbau

Diese Plausibilitätskontrolle prüft bei den Schächten das Vorhandensein aller Parameter (Randbedingungen), die zur Durchführung der ISYBAU-Zustandsbewertung 2006 erforderlich sind.

#### *(6) Knoten ohne Ablaufleitung (durch fehlerhafte Fließrichtung)*

*Die Plausibilitätsprüfung liefert nicht oder nur schwer nachvollziehbare Ergebnisse und sollte daher nicht im Rahmen der Datenprüfung eines LAK verwendet werden.* 

¾ Es wird empfohlen, zur Prüfung von topologischen Plausibilitäten die in Kan-DATA ab Version 8.2 neu integrierten Plausibilitätsfelder zu nutzen (siehe Abschnitt 2.3.2).

#### *(7) Höhengeometrien von Knoten*

Protokollauszug:

--> Prüfe Stammdatengeometrie für Knoten:

WARNUNG: \* 101090 Sohlhöhe (Geometrie: 46,99, Stammdaten: 46,99) stimmt nicht überein! WARNUNG: \* 101130 Sohlhöhe (Geometrie: 47,09, Stammdaten: 47,09) stimmt nicht überein! WARNUNG: \* 101140 Sohlhöhe (Geometrie: 46,08, Stammdaten: 46,08) stimmt nicht überein!

Diese Plausibilitätsprüfung liefert falsche Ergebnisse, denn nach dem Import von ISYBAU-Daten werden die obigen Fehlermeldungen ausgegeben. Außerdem handelt es sich um eine Prüfung, die auf das BaSYS-Datenmodell abzielt. Mit dem ISYBAU-Austauschformat werden Knotenhöhen ausschließlich in der Geometrie abgelegt.

> *Diese Plausibilitätsprüfung ist im Rahmen der Datenprüfung eines LAK auf Grundlage der ISYBAU-Austauschformate XML-2006 nicht von Relevanz.*

#### *(8) Umfelder ohne abwassertechnische Anlage*

Bei der Beauftragung von Umfelddaten im Rahmen der Bestandserfassung von Versickerungsanlagen wird die erforderliche Verknüpfung zwischen diesen Datensätzen überprüft.

#### *(9) Knoten ohne Koordinaten*

Protokollauszug:

--> Prüfe Knoten auf fehlende Koordinaten: -- Objekttyp: AbwSchacht WARNUNG: \* 101010 -- Objekttyp: AbwPumpe WARNUNG: \* 101PU01 -- Objekttyp: AbwAnschlussknoten WARNUNG: \* 101010AP01

Diese Plausibilitätskontrolle prüft für alle Knoten das Vorhandensein der Koordinaten.

¾ Es wird empfohlen, diese Prüfung mit den in KanDATA ab Version 8.2 neu integrierten Plausibilitätsfeldern durchzuführen (siehe Abschnitt 2.3.2).

#### *(10) Nicht untersuchte Leitungen*

Protokollauszug

--> Folgende Leitungen wurden nicht untersucht: -- Objekttyp: AbwHaltung WARNUNG: \* 201PW01 WARNUNG: \* 201PW02 -- Objekttyp: AbwAnschlussleitung WARNUNG: \* 101010RR03 WARNUNG: \* 101030RR03

Diese Plausibilitätsprüfung prüft für alle Haltungen und Anschlussleitungen, die in den Stammdaten vorhanden sind, ob zugehörige Inspektionsdaten existieren.

> ¾ Es wird empfohlen, diese Prüfung mit den in KanDATA zur Verfügung stehenden Möglichkeiten durchzuführen (siehe Abschnitt 2.2.5).

#### *(11) alleinstehende Knoten*

Protokollauszug:

--> Alleinstehende Knoten: -- Objekttyp: AbwPumpe WARNUNG: \* 101PU01 -- Objekttyp: AbwAnschlussknoten WARNUNG: \* 101020AP02 WARNUNG: \* 101055AP02

Diese Plausibilitätsprüfung prüft für alle Knoten (Schächte, Anschlusspunkte, Bauwerke) ob sie eine topologische Verknüpfung zu einem Kantenelement haben.

> ¾ Es wird empfohlen, diese Prüfung mit den in KanDATA ab Version 8.2 neu integrierten Plausibilitätsfeldern durchzuführen (siehe Abschnitt 2.3.2).

#### *(12) Zustands- und Steuerkürzel*

Diese Plausibilitätsprüfung prüft die Inspektionsdaten auf Einhaltung der gem. Arbeitshilfen Abwasser und dem zugrunde liegend*e*n Kodiersystem zulässigen Zustands- und Steuerkürzel.

> *Da diese Prüfung i.d.R. schon mit dem Modul PIETS im Rahmen der Formatprüfung durchgeführt wird, ist sie an dieser Stelle nicht zwingend erforderlich.*

#### *(13) Höhengeometrien für Leitungen*

Protokollauszug:

--> Prüfe Stammdatengeometrie für Leitungen: WARNUNG: \* 101010RR03 Tiefe ist nicht vorhanden! WARNUNG: \* 101010RR03 RohrsohleAblauf ist leer! 101100 RohrsohleAblauf (Geometrie: 48,13, Stammdaten: 47,09) stimmt nicht überein!

> *Da diese Plausibilitätsprüfung Ergebnisse liefert, die nicht ohne weiteres nachvollziehbar sind, sollte diese Prüfung im Rahmen der Datenprüfung von LAK-Daten nicht als Plausibilitätskriterium verwendet werden.*

#### **2.3.2 Prüfung der Datenplausibilität mit dem Modul "KanDATA"**

Ab der BaSYS Version 8.2 besteht direkt in KanDATA die Möglichkeit, Plausibilitätsprüfungen auf der Ebene der Objektarten durchzuführen. Die neu implementierten Plausibilitätsfelder (siehe Abbildung) bieten einen erweiterten Umfang an Plausibilitätsprüfungen. Für jede Objektart stehen unterschiedliche Plausibilitätsfelder zur Verfügung.

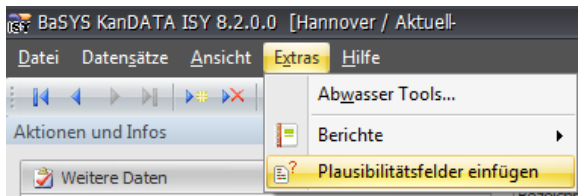

Die Plausibilitätsfelder werden über den Manager in die "Tabellearische Ansicht integriert", wo dann direkt nach Prüfergebnissen gefiltert werden kann, wie das folgende Beispiel für Schächte zeigt.

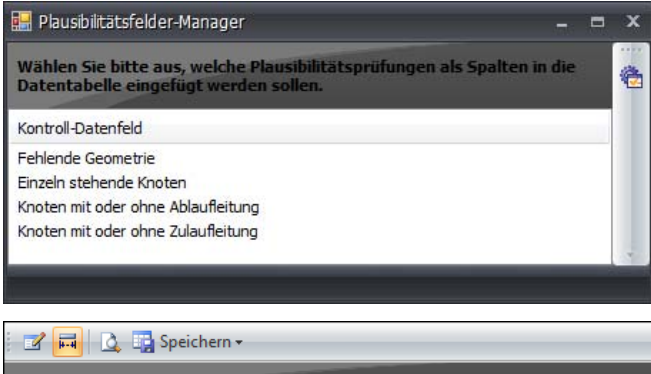

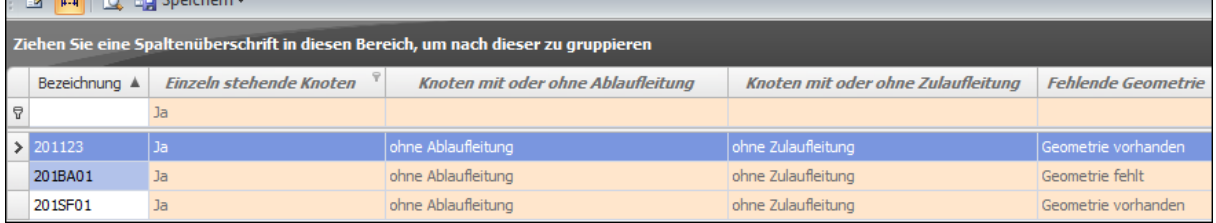

Die folgenden Plausibilitätsprüfungen sollten immer ausgeführt werden (Darüber hinaus bestehen Plausibilitätsfelder, die BaSYS-spezifische Datenfelder oder besondere Sachverhalte betreffen, aber nicht generell durchgeführt werden sollten).

1. Stammdaten Schächte, Bauwerke und Anschlusspunkte:

- Fehlende Geometrie
- Einzeln stehende Knoten
- Knoten mit oder ohne Ablaufleitung
- Knoten mit oder ohne Zulaufleitung
- 2. Stammdaten Haltungen und Anschlussleitungen
	- Fehlende Topologie
	- Fehlende Geometrie
	- Leitungen mit Gegengefälle
	- Einzeln stehende Leitungen

#### **Hinweise zur Aufstellung und Prüfung von Daten und Unterlagen eines LAKs**

- Nennweitensprung (größere in kleinere)
- Sohlsprung unterhalb Schachtsohle (Erläuterung: Rohrsohlhöhe Zulauf und/oder unterhalb der Schachtsohle)
- Sohlsprung über Zulaufschachtsohle (Erläuterung Rohrsohlhöhe Zulauf oberhalb der Sohle vom Zulaufschacht)
- Sohlsprung über Ablaufschachtsohle (Erläuterung Rohrsohlhöhe Ablauf oberhalb der Sohle vom Ablaufschacht)

### **2.3.3 Prüfung der Konsistenz von Inspektionsdaten und Stammdaten mit Auswahlabfragen im BaSYS Configuration Explorer (BCE)**

Im Rahmen der Bestands- und Zustandserfassung werden bestimmte Stamm- und Grunddaten von unterschiedlich Zuständigen erfasst und dokumentiert. Bei der Zusammenführung dieser Daten im Rahmen der LAK-Bearbeitung sind diese abzugleichen. Zur Überprüfung der Konsistenz der Daten stehen im BCE entsprechende Auswahlabfragen standardmäßig zur Verfügung.

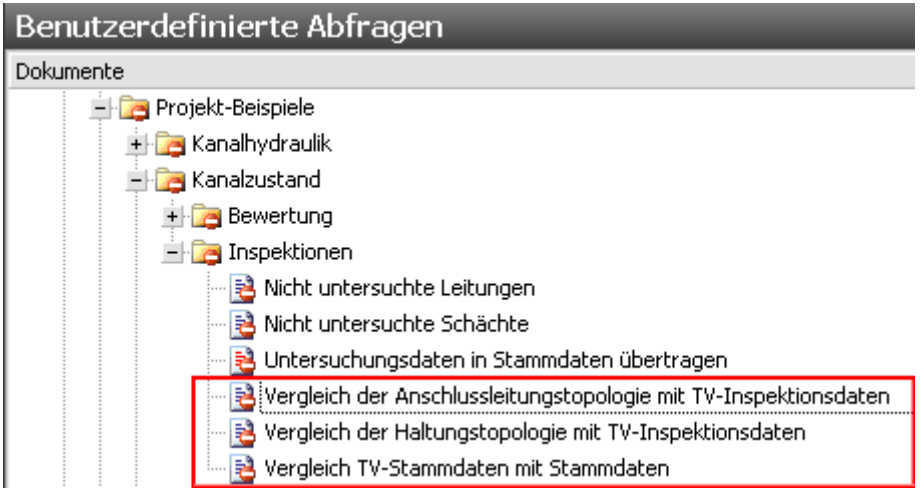

- ¾ Vergleich der Anschlussleitungstopologie mit TV Inspektionsdaten
- ¾ Vergleich der Haltungstopologie mit TV Inspektionsdaten

Verglichen werden jeweils die Datenfelder "Zulaufschacht" und "Ablaufschacht".

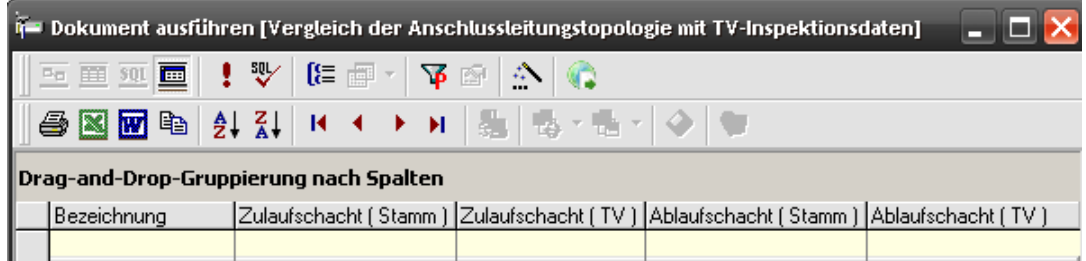

¾ Vergleich TV-Stammdaten mit Stammdaten

Verglichen werden jeweils die Datenfelder "Material", "Profilbreite", "Profilhöhe" und "Profilkennziffer".

### **2.4 Prüfungen auf inhaltliche Richtigkeit**

Die im Folgenden beschriebenen Prüfroutinen dienen der Feststellung der sach- und fachgerecht durchgeführten Leistungen durch die beauftragten Unternehmen und Dienstleister.

#### **2.4.1 Prüfung von Inspektionsdaten auf inhaltliche Richtigkeit**

#### *(1) Überprüfung der manuellen Zustandsklassifizierung*

Im Rahmen der Durchführung der bautechnischen Zustandsklassifizierung und Bewertung gem. Arbeitshilfen Abwasser (vgl. Anhang A-3.1.4) ist für bestimmte Kodes der DIN EN 13508-2 eine manuelle Klassifizierung durch das Ingenieurbüro vorzunehmen.

Bei Kodes, für die eine manuelle Betrachtung erforderlich ist, wird bei der Durchführung der automatischen Klassifizierung die "*vorl. Schadensklasse manuell"* nicht belegt. An diesen Stellen ist durch den Ingenieur für das entsprechende Schutzziel eine Klasse einzutragen (siehe Bild unten).

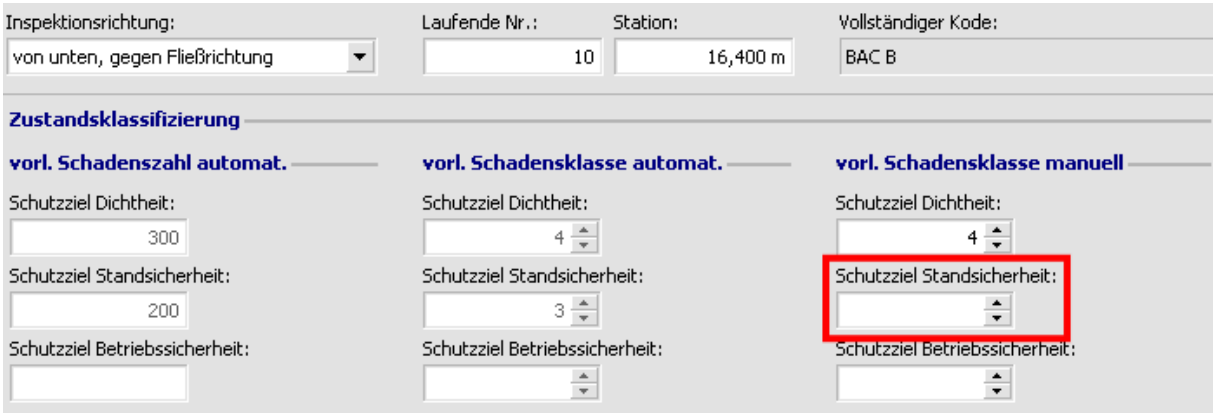

Zur Überprüfung, ob diese manuelle Betrachtung und Klassifizierung durchgeführt wurde, stehen im BCE entsprechende Auswahlabfragen standardmäßig zur Verfügung:

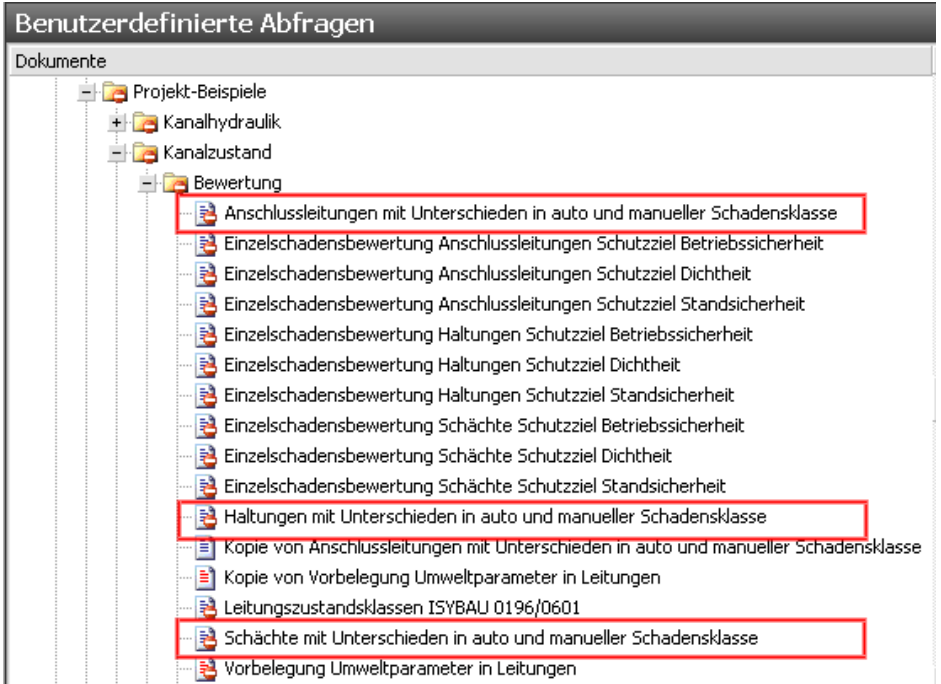

Die Abfragen listen alle Kodes auf, bei denen die manuelle Schadensklasse für ein bestimmtes Schutz ziel leer ist:

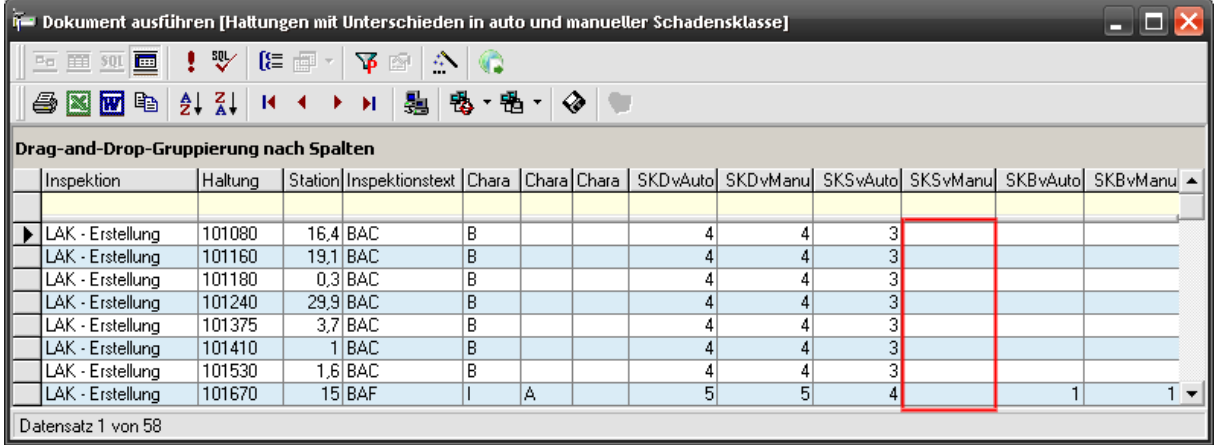

*Leere Datenfelder weisen darauf hin, dass die manuelle Klassifizierung nicht oder nicht vollständig durchgeführt wurde.* 

### *(2) Überprüfung von Inspektionsabbrüchen*

Bei der optischen Inspektion kann es aus verschiedenen Gründen zu Inspektionsabbrüchen kommen. Im Rahmen der Überprüfung der Leistungen von Inspektionsfirmen bzw. der Dokumentation durch das beauftragte Ingenieurbüro sollten die Haltungen und Anschlussleitungen, für die ein Inspektionsabbruch vorliegt, kontrolliert werden.

#### **Hinweise zur Aufstellung und Prüfung von Daten und Unterlagen eines LAKs**

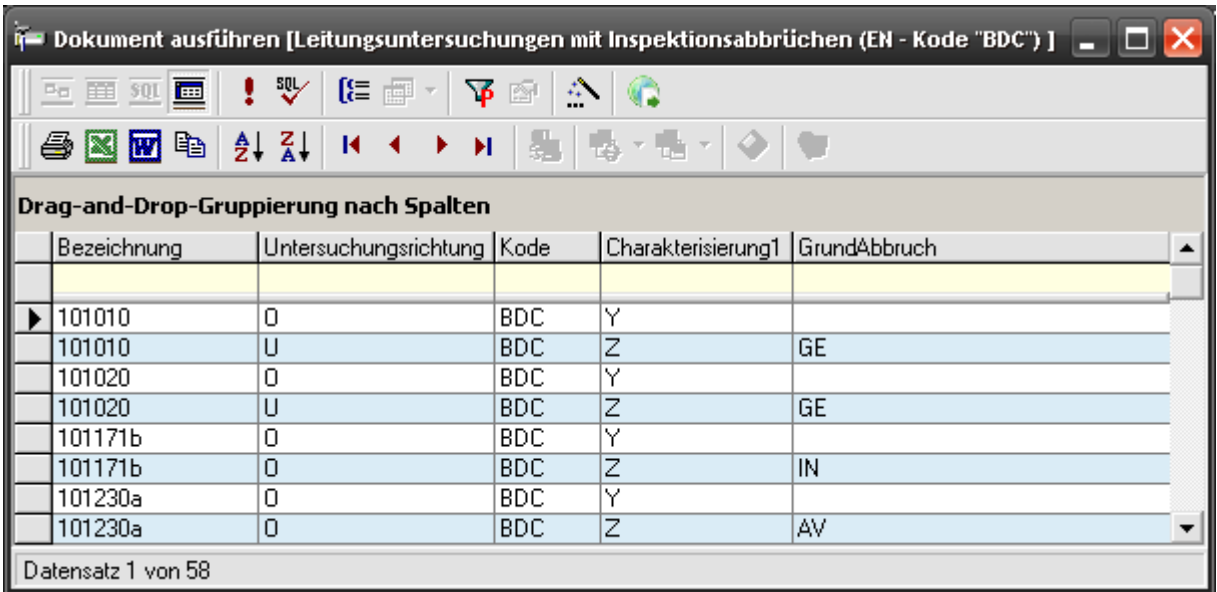

*Die Liste mit den dargestellten Ergebnissen liefert die Auswahlabfrage "Leitungsuntersuchungen mit Inspektionsabbrüchen", die mit diesem Dokument zur Verfügung gestellt wird.* 

### *(3) Überprüfung der Ergebnisse der bautechnischen Zustandsbewertung*

Eine Standardüberprüfung sollte immer der Vergleich der Ergebnisse der bautechnischen Zustandsbewertung aus dem Erläuterungsbericht mit denen in den Daten sein.

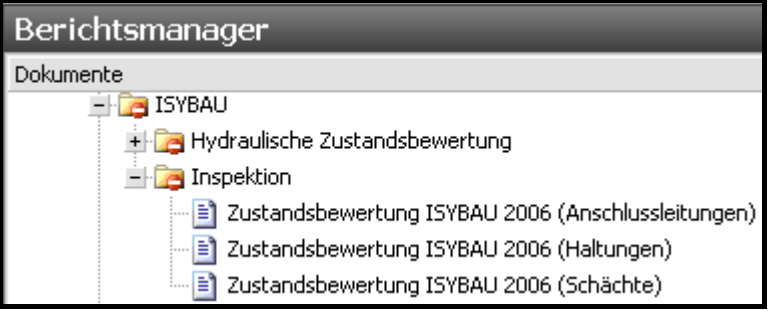

*Für die Überprüfung werden mit diesem Dokument drei Berichte zur Verfügung gestellt, anhand derer die Ergebnisse verglichen werden können.* 

#### *(4) Überprüfung der Videoansteuerung*

Die Inspektionsfirma hat in der Regel für die Synchronisation von digitalen Zustandsfilmen und Ergebnisdaten der Inspektion sogenannte "Filmdaten" zu liefern, die ebenfalls in dem Zustandsdatenkollektiv einer ISYBAU-XML-Datei abgelegt sind. Zur Überprüfung der schadengenauen Ansteuerung steht das Modul Leitungs-/Knotengrafik zur Verfügung.

Für einige Haltungen und/oder Anschlussleitungen sollte hier die direkte Ansteuerung einzelner Schäden stichprobenartig überprüft werden.

#### *(5) Prüfung der Schadensansprache*

Die Schadensansprache durch den Inspekteur stellt die Grundlage für alle weiteren bautechnischen Auswertungen und Beurteilungen dar. Generell ist die Überprüfung der Schadensansprache und hier insbesondere die Beschreibung des Schadensausmaßes über die numerischen Zusätze die Aufgabe des begleitenden Ingenieurbüros.

Dennoch sollten strichprobenartig Haltungen, Leitungen und Schächte ausgewählt und für ausgewählte Schäden die Videoaufzeichnungen mit den zugehörigen Schadenskürzeln und den numerischen Zusätzen verglichen werden.

Diese Prüfungen dienen der Feststellung der weiteren Verarbeitbarkeit bzw. Auswertbarkeit im Rahmen von ingenieurtechnischen Aufgabenstellungen wie z.B. der Sanierungsplanung.

> *Eine Beispiel-Prüfliste für die Datenprüfung auf der Grundlage dieses Dokumentes enthält die Liste 5.*

## **3 Prüfung von Unterlagen**

Dokumente, die im Rahmen eines LAK (Teil A) erstellt werden, sind im Wesentlichen:

- der Erläuterungsbericht
- zugehörige Anlagen
- Pläne

### **3.1 Prüfung auf Vollständigkeit**

Der Umfang der gelieferten Unterlagen muss dem beauftragten Leistungsumfang gem. Ingenieurvertrag und zugehörigem Leistungsverzeichnis entsprechen.

> *Eine -Beispiel-Prüfliste für die Prüfung der Vollständigkeit von Dokumenten enthält die Liste 6.*

### **3.2 Inhaltliche Prüfung von Dokumenten**

Umfang und Gliederung müssen den Vorgaben in den Technischen Spezifikationen zum LAK (TS2) entsprechen.

> *Als Referenz für den Aufbau und die Inhalte des Erläuterungsberichtes kann das Beispiel-LAK aus den Arbeitshilfen Abwasser herangezogen werden.*

### **3.3 Inhaltliche Prüfung von Plänen**

### **3.3.1 Formale Prüfung**

Die Pläne müssen formal und den Umfang der dargestellten Informationen betreffend den Anforderungen des Anhangs 9 der Arbeitshilfen Abwasser entsprechen, der jedem Ingenieurvertrag als technische Spezifikation beigefügt wird.

### **3.3.2 Inhaltliche Prüfung**

Um den Inhalt der gelieferten Pläne zu überprüfen, können die grafischen Komponenten von BaSYS verwendet werden. Hiermit kann z.B. die Topologie des Kanalnetzes überprüft, aber auch ein Abgleich der gelieferten Daten mit den gelieferten analogen Plänen vorgenommen werden.

#### **Hinweise zur Aufstellung und Prüfung von Daten und Unterlagen eines LAKs**

*stellt (siehe oben).* 

Bei der Nutzung der grafischen Komponenten ist im BCE zunächst ein Modell (Modelle sind Darstellungsregeln, die den Umfang und die Art der Darstellung in einer grafischen Komponente festlegen.) auszuwählen.

Für die Darstellung mit BaSYS-Plan kann für jeden in den Arbeitshilfen Abwasser definierten Themenplan ein Darstellungsmodell definiert werden.

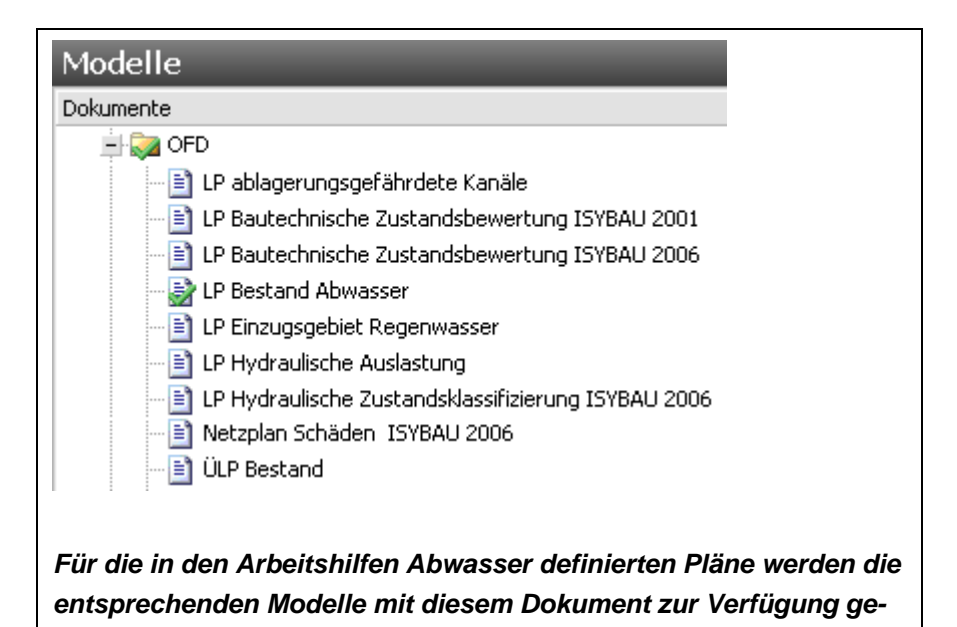

1. Prüfung mit BaSYS-Visor

- ¾ Für den Visor muss das Modell "BaSYS-Visor LAK-Darstellung" eingestellt werden. Anschließend werden mit ShapeGen alle relevanten Shape-Dateien generiert. Zur Prüfung themenbezogener Inhalte müssen bestimmte Shapes ein- oder ausgeblendet werden.
- 2. Prüfung mit BaSYS-Plan
	- ¾ Für die Prüfung des Netzes und der korrekten Anwendung des Bezeichnungsschemas gemäß Anhang A-1.1 der Arbeitshilfen Abwasser wird das Modell "LP Bestand Abwasser" eingestellt und das Netz in BaSYS-Plan abgeglichen. Dabei ist zu beachten, dass die Textfreistellung nicht der im vom AN gelieferten Plan entspricht.
	- ¾ Für die Prüfung der Themenpläne werden die jeweiligen Modelle eingestellt und das Netz jeweils in einer neuen Zeichnungsdatei abgeglichen. Für die Schadenspläne muss vorher mit dem Modul "Geometrie-Tools" die Schadensgeometrie erzeugt werden.

## **4 Verzeichnis der Listen, Muster und Beispiele**

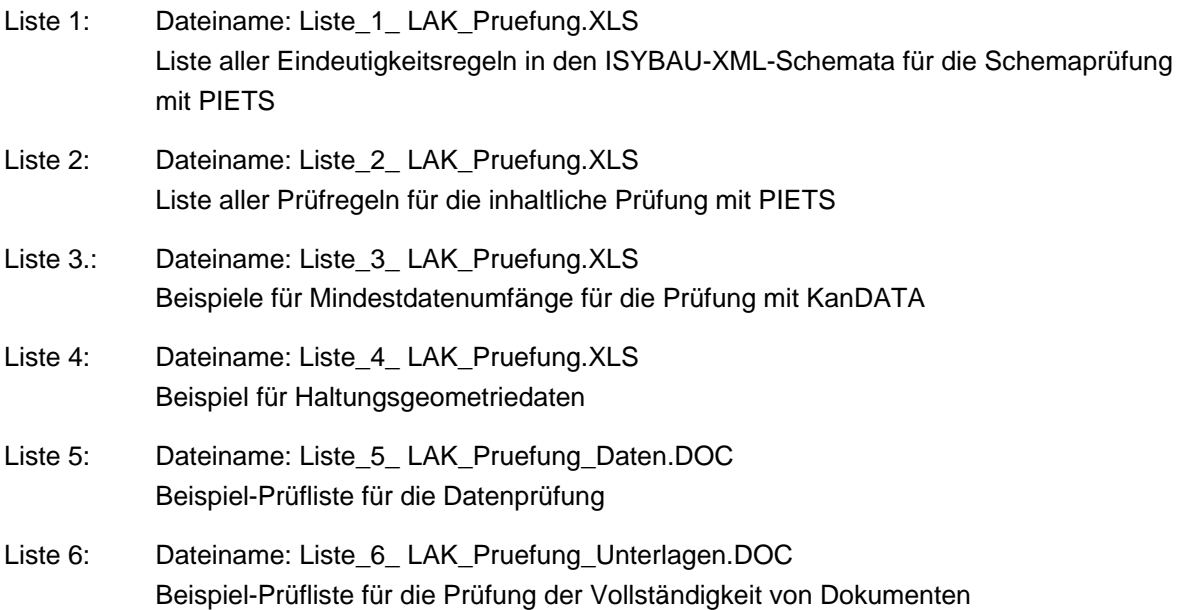

## **5 Verzeichnis der Abfragen, Berichte und Darstellungsmodelle**

Mit diesem Dokument werden ergänzende Funktionen in Form von Auswahlabfragen, Berichten und Darstellungsmodellen für BaSYS 8 beschrieben, die für die Prüfung verschiedener Sachverhalte benötigt werden, aber nicht im Standardumfang von BaSYS 8 enthalten sind.

Diese Funktionen werden als XML-Dateien in einem ZIP-Archiv zur Verfügung gestellt und können über die Import-Funktion im "BaSYS Configuration Explorer" von BaSYS 8 ergänzt werden.

### **5.1 Auswahlabfragen**

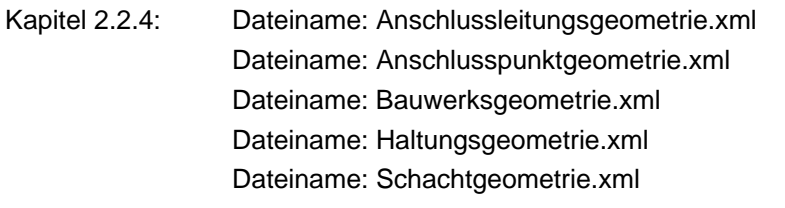

Kapitel 2.4.1 (2): Dateiname: Leitungsuntersuchungen mit Inspektionsabbruechen.xml

### **5.2 Berichte**

Kapitel 2.4.1 (3): Dateiname: Zustandsbewertung ISYBAU 2006 (Anschlussleitungen).xml Dateiname: Zustandsbewertung ISYBAU 2006 (Haltungen).xml Dateiname: Zustandsbewertung ISYBAU 2006 (Schaechte).xml

### **5.3 Modelle**

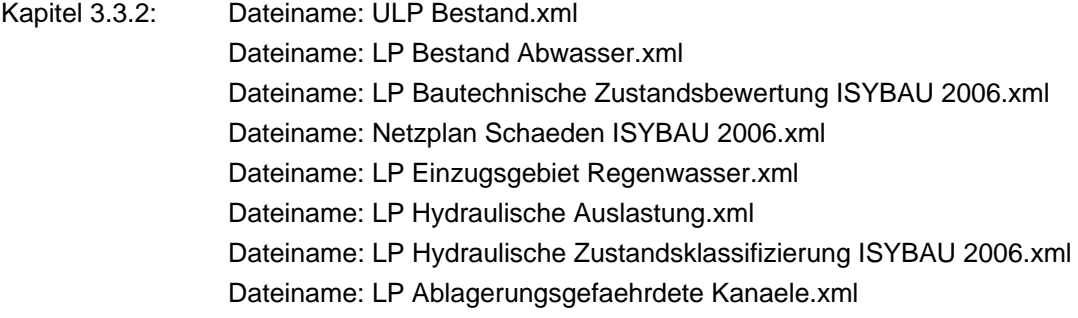

## Impressum

#### **Herausgeber**

Bundesministerium des Innern, für Bau und Heimat (BMI) 11014 Berlin Internet: www.bmi.bund.de

Bundesministerium der Verteidigung (BMVg) 53003 Bonn Internet: www.bmvg.de

#### **Verantwortliche**

Dr. rer. nat. Fischer Bundesinstitut für Bau-, Stadt- und Raumforschung im Bundesamt für Bauwesen und Raumordnung Referat II 6 ⋅ Deichmanns Aue 31 - 37 ⋅ 53179 Bonn

Dipl.-Ing. van Deel Bundesamt für Infrastruktur, Umweltschutz und Dienstleistungen der Bundeswehr Referat Infra II 1 ⋅ Fontainengraben 200 ⋅ 53123 Bonn

#### **Redaktion**

Niedersächsisches Landesamt für Bau und Liegenschaften Leitstelle des Bundes für Abwassertechnik Referat BL 15 ⋅ Waterloostraße 4 ⋅ 30169 Hannover E-Mail: lsb[at]nlbl.niedersachsen.de ⋅ Internet: www.leitstelle-des-bundes.de

#### **Ansprechperson**

Niedersächsisches Landesamt für Bau und Liegenschaften Dipl.-Ing. Jochem Lehne

#### **Text**

Arbeitskreis Abwasser, Arbeitsgruppe Datenverarbeitung Abwasser Mitarbeit: Institut für technisch-wissenschaftliche Hydrologie GmbH Engelbosteler Damm 22 ⋅ 30167 Hannover

**Gestaltung**

Institut für technisch-wissenschaftliche Hydrologie GmbH

#### **Urheberschutz**

Die BFR Abwasser sind urheberrechtlich geschützt, alle Rechte sind vorbehalten. Vervielfältigungen innerhalb der Bauverwaltungen der Länder und der Wehrverwaltungen sind gestattet. Vervielfältigung und Verbreitung, im Auszug oder gesamt, außerhalb des Zuständigkeitsbereiches der Bauverwaltungen der Länder und der Wehrverwaltungen bedürfen der schriftlichen Genehmigung des Herausgebers.

#### **Bildnachweis**

Die Nutzungsrechte der Bilder sind dem Bundesministerium des Innern, für Bau und Heimat durch Dipl.-Ing. Lehne und dem Institut für technisch-wissenschaftliche Hydrologie übertragen worden.

**Stand** Oktober 2011

#### **Aktuelle Informationen**

www.bfr-abwasser.de und www.leitstelle-des-bundes.de/Inhalt/awt

www.bfr-abwasser.de